# **Margill 4.4 Guide de démarrage rapide**

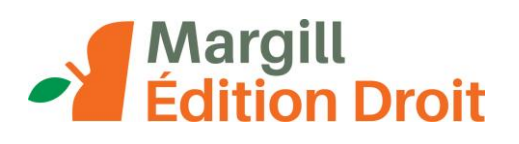

# **Contenu**

**Installation de Margill**

**Réglages par défaut et sélection des tables d'intérêts**

**Guide de l'utilisateur complet et exemples**

**Calculs Margill**

## *Calculs les plus courants en droit*

- 1. Intérêts sur jugements
- 2. Recouvrement de jugements (incluant intérêts, frais de cour, autres frais)
- 3. Arrérages Salaires, loyers ou pensions alimentaires impayées ou en retard
- 4. Hypothèques, prêts, crédits-bails, marges de crédit
- 5. Valeur actualisée
- 6. Autres calculs

**Bouton droit de la souris**

**Créer une table d'intérêts à taux variables**

**Nous joindre**

# **Installation de Margill**

Téléchargez le fichier d'installation de Margill (Margill4.4\_xyz\_Install.exe).

Pour faciliter l'accès à Margill vous devriez répondre «Oui» lorsque le programme d'installation vous invite à créer un raccourci sur le bureau.

Une fois installé, choisissez l'Édition Droit:

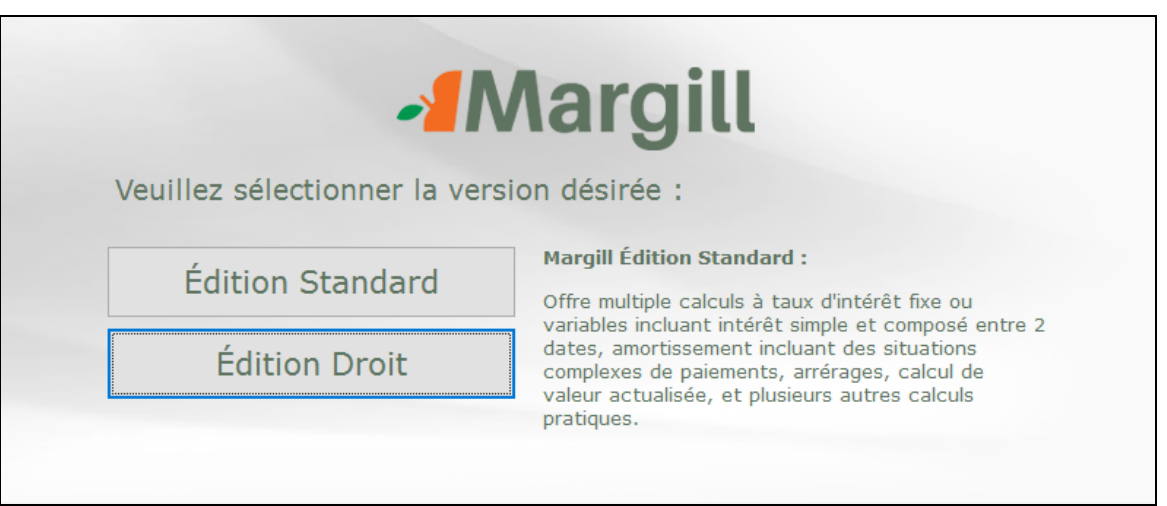

# **Paramètres par défaut et sélection des tables d'intérêt**

Une fois Margill installé, vous serez invité à choisir des tables d'intérêt. Ces tables incluent les taux de banques centrales, des taux bancaires et les taux d'intérêt légaux. Appuyez sur : Ajouter / Modifier tables

Si vous ne souhaitez pas sélectionner les tables à ce point (ou jamais), cliquez sur **Annuler** . Vous serez néanmoins invité à choisir certains autres paramètres.

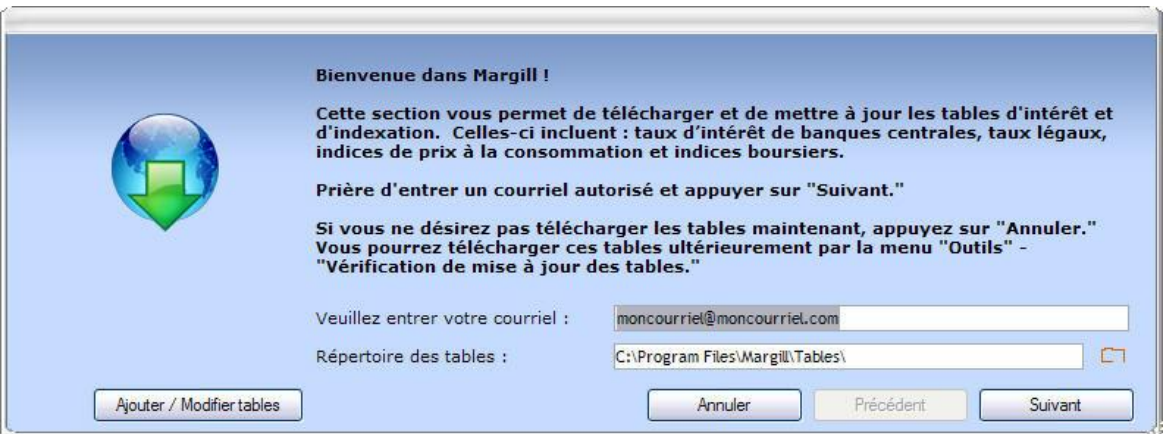

Si vous souhaitez choisir des tables, vous serez transféré vers le site web de Margill. Entrez votre courriel (e-mail) et le numéro de référence (généralement envoyé par courriel ou appuyez sur Envoyez-moi le numéro de référence ). Avec une licence normale vous pouvez choisir jusqu'à 10 tables d'intérêts sans supplément.

Après avoir choisi vos tables, retournez au logiciel Margill. Appuyez sur «Suivant». Margill fera quelques ajustements en fonction de votre localisation. Si vous utilisez Margill en mode démo, dans la fenêtre suivante, appuyez sur «Mode Démo».

Margill utilisera votre devise (\$, €, F, £, R, etc.) ainsi que le format de date établis par défaut dans Windows (pour modifier, dans Windows, utilisez Panneau de configuration, Paramètres régionaux).

Appuyer soit sur « Mode démo » ou si une licence a été acquise appuyer sur « Activer Licence ».

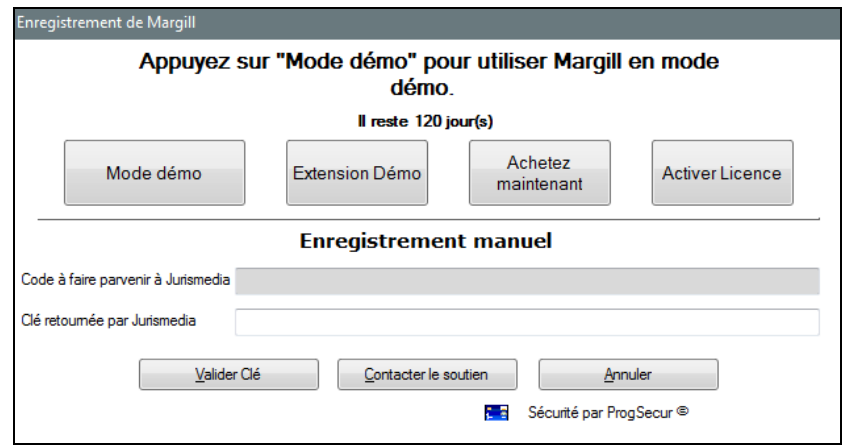

# **Manuel de l'utilisateur complet et exemples**

Le manuel de l'utilisateur de Margill, disponible en format PDF, peut être consulté à l'onglet «Aide».

# **Calculs Margill**

La description de tous les calculs sont disponibles via l'onglet « Aide» sous «Description des calculs».

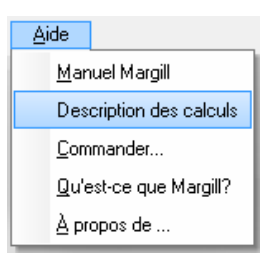

Le tableau suivant donne un aperçu des différents calculs effectués par Margill :

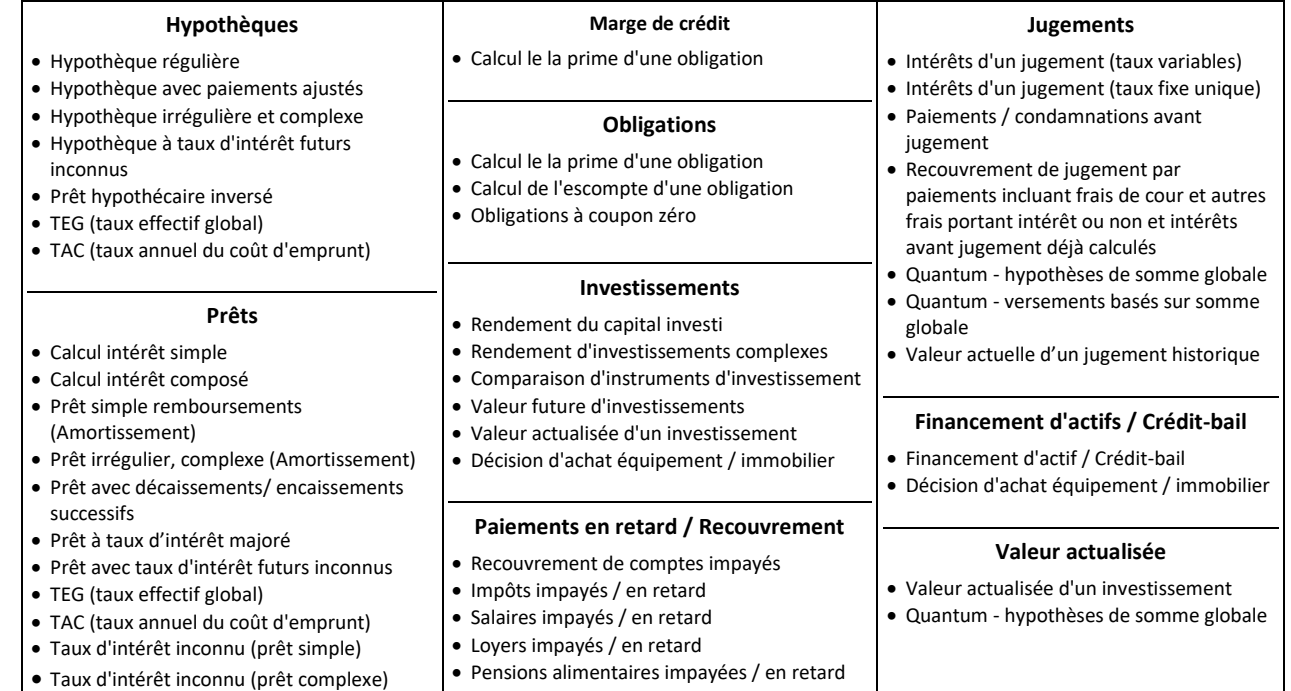

# *Calculs les plus courants*

Tous les calculs sont accessibles par l'onglet «Calculs» du menu principal ou par le bouton Nouveau calcul au centre de l'écran:

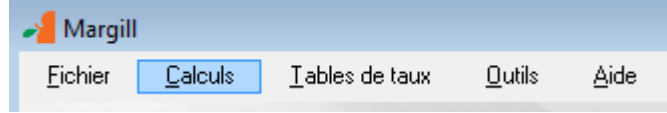

Pour des exemples plus généraux (donc moins reliés au droit), voyez également le Manuel de démarrage rapide de l'Édition Standard à [www.margill.com/demo/Margill-Standard-Demarrage-rapide.pdf.](http://www.margill.com/demo/Margill-Standard-Demarrage-rapide.pdf)

## Intérêts sur jugements

Le calcul des intérêts de jugements peut être fait avec un taux d'intérêt fixe ou avec une table de taux d'intérêt variables. Plus de 150 tables d'intérêts (France, Belgique, Luxembourg, Canada/Québec, USA, etc.) sont disponibles.

Pour faire le calcul, allez à l'onglet «Calculs» et choisir «Intérêts sur un seul montant entre deux dates». Dans cet exemple, les taux du Québec (intérêt légal plus indemnité additionnelle) sont utilisés et donc cochez «Table d'intérêt» (en bas à droite).

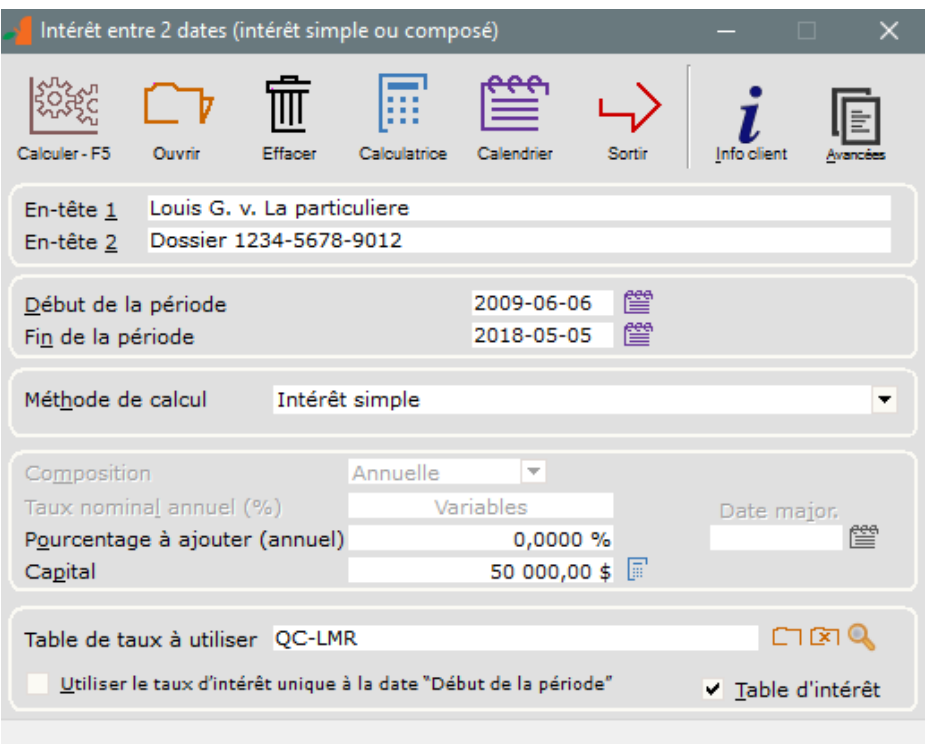

La date finale est toujours **exclue** du calcul final. Dans cet exemple, pour inclure les intérêts jusqu'au et incluant le 04/05/2018, entrez le 05/05/2018 (un jour supplémentaire).

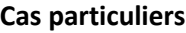

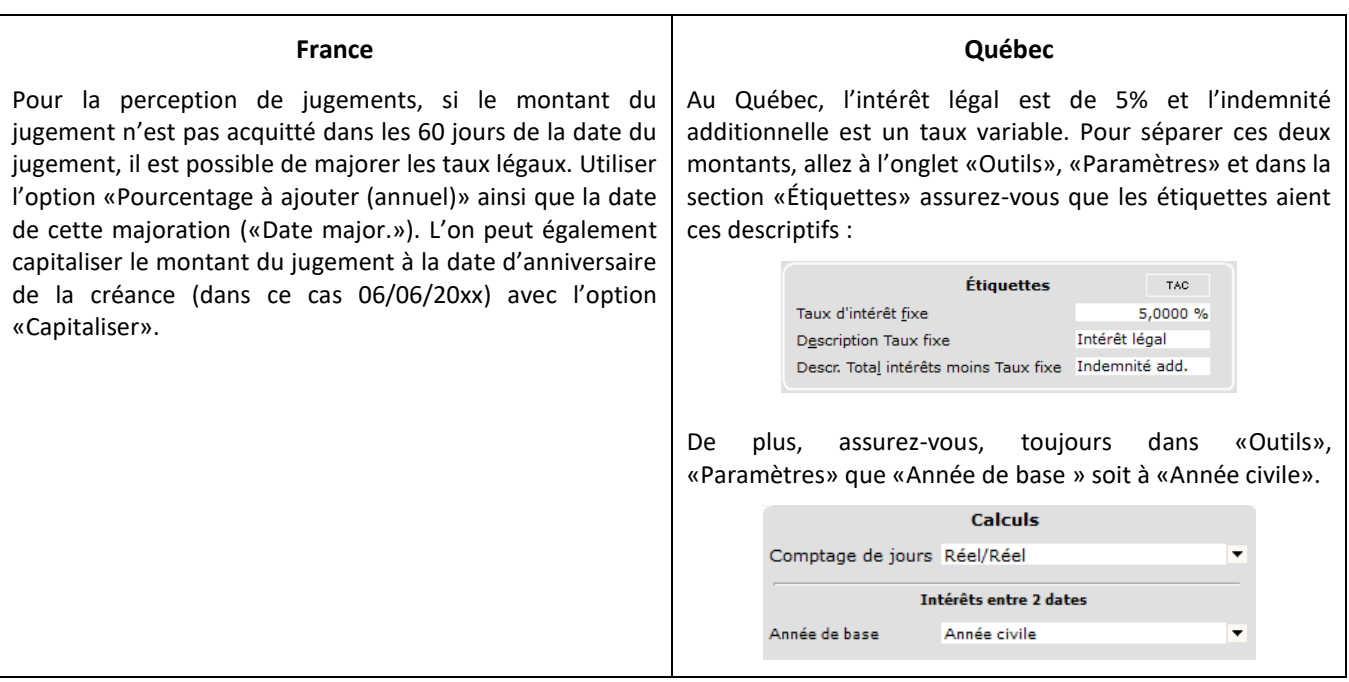

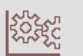

Une fois les données inscrites, appuyez sur «Calculer» **calculer-F5** ou «F5».

Les résultats :

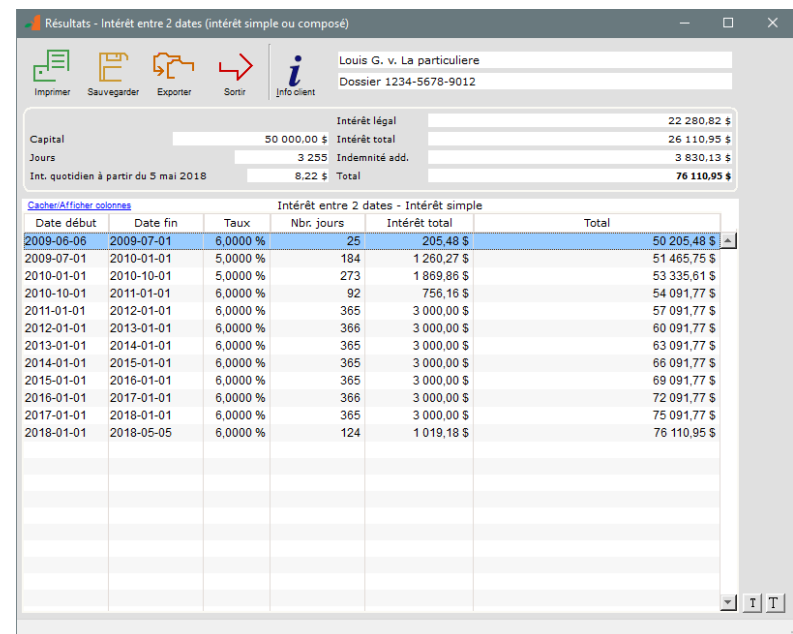

Le rapport (et tous les autres rapports) peut être imprimé ou exporté dans un format Word, Excel, HTML, PDF (meilleurs résultats) ou XML.

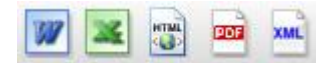

#### Recouvrement de jugements (incluant intérêts, frais de cour, autres frais)

Allez dans «Calculs» et choisir «Paiements périodiques ». Ce calcul puissant de Margill peut faire plusieurs autres calculs incluant des hypothèques, des prêts, des crédits-bails, du recouvrement de créances, etc.

Exemple:

- Recouvrement d'un jugement de 75 000€ incluant des intérêts générés avant la date de jugement (déjà calculés) et des frais de cour (ou frais de justice).
- Les taux d'intérêt sont des taux variables l'intérêt légal de France.

*Pour un calcul à taux fixe (unique), décochez «Table d'intérêt» au bas à droite et entrez votre taux.*

 La partie défenderesse accepte de payer 2 000€ par mois mais ne respecte pas le calendrier (paiements impayés, en retard, ou partiels).

*Si les paiements futurs n'avaient pas été connus, vous auriez pu choisir «Irrégulière» dans «Période de paiements».*

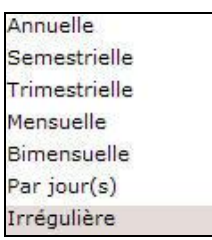

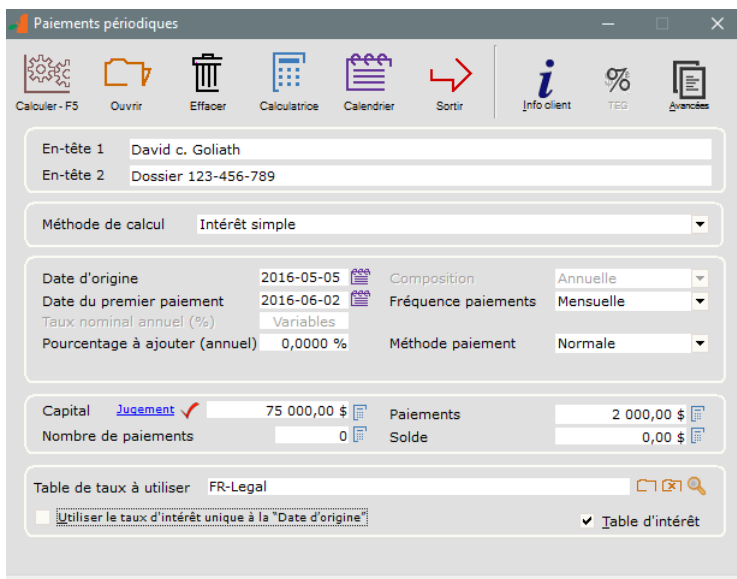

 Optionnel : Inclure 6 000 de frais de cour et 5 000 d'intérêts générés avant le jugement (aucun intérêt sur ceux-ci). Ceci peut être facilement entré avec le lien **Jugement** à la droite de «Capital».

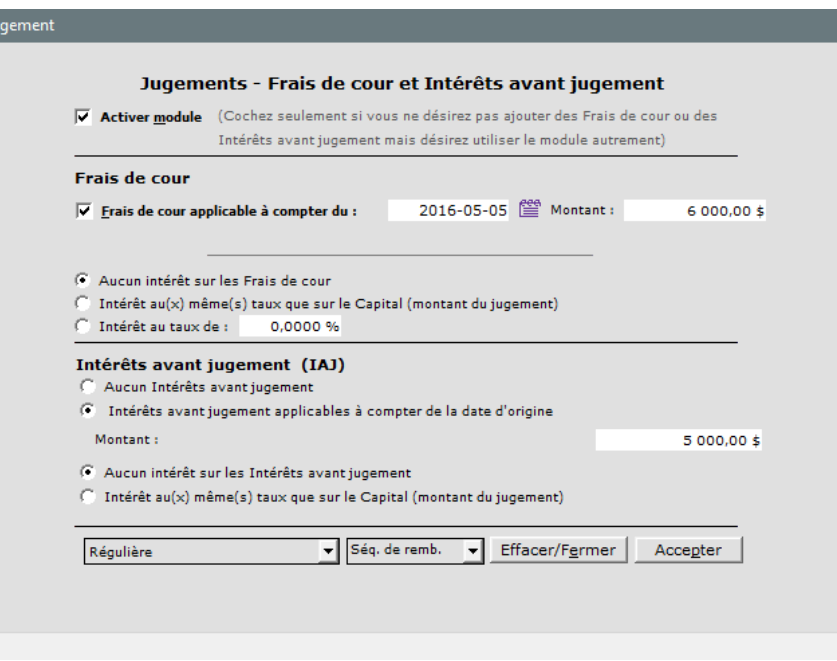

Le module permet d'exiger ou non de l'intérêt sur les frais de cour et sur les intérêts avant jugement.

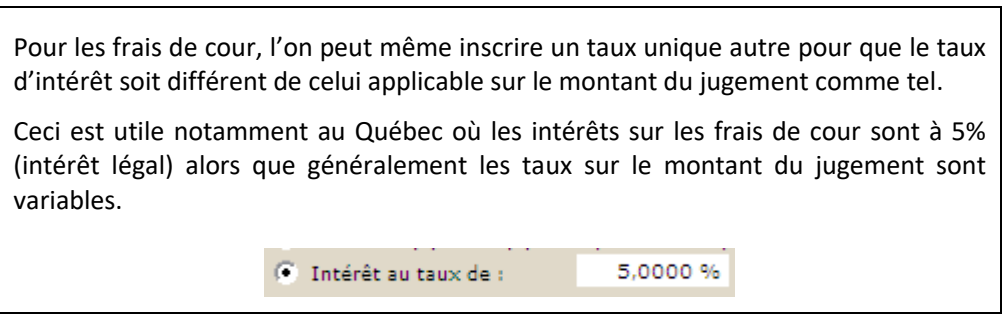

- Le nombre de paiements est inconnu donc nous le laissons à 0. En laissant la variable inconnue vide, elle sera calculée automatiquement.
- Nous calculons (F5). 44 paiements seront requis pour rembourser le montant du jugement incluant les intérêts générés après jugement, les frais de cour (ne portant pas intérêts) et les intérêts avant jugement pré calculés (ne portant pas intérêts).
- Un tableau semblable à celui ci-dessous sera créé (vous pouvez élargir la fenêtre pour voir plus de colonnes) :

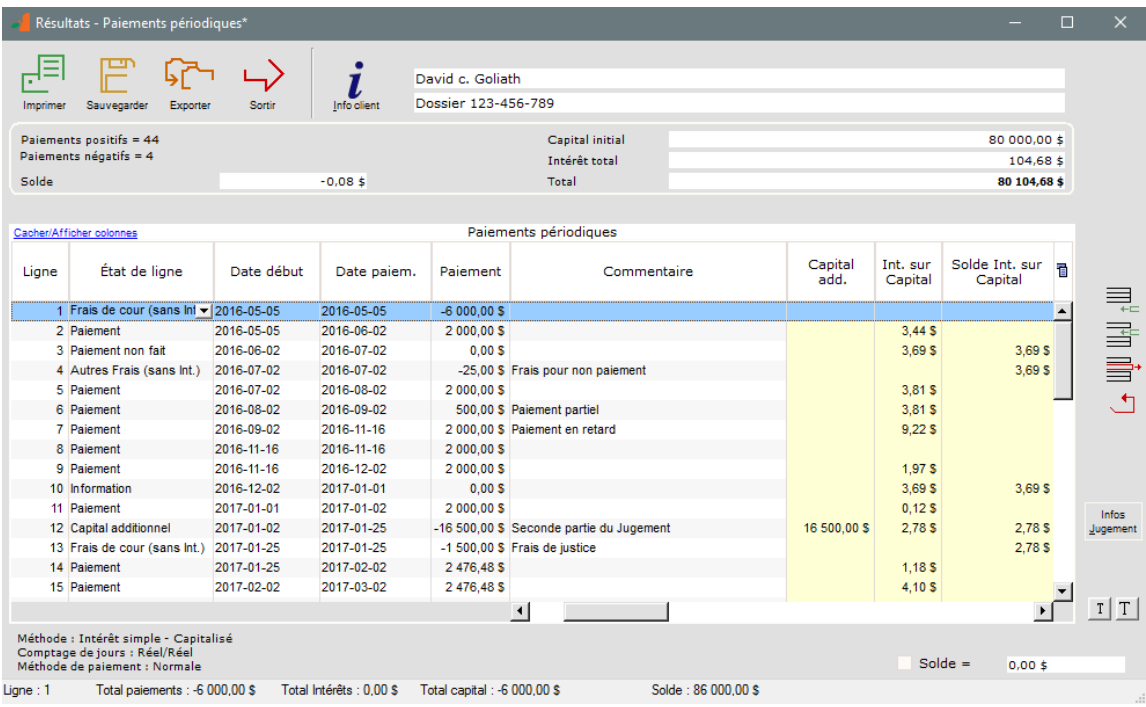

- Nous y avons cependant apporté les modifications suivantes pour refléter le scénario de paiement réel de la partie adverse :
	- o paiement impayé (ligne 3)
	- o frais de 25,00 (ligne 4) ceci est une pénalité car paiement impayé
	- o paiement partiel (ligne 6)
	- o paiement en retard (ligne 7)
	- o seconde partie du jugement (ligne 11)
		- Ceci n'est pas très commun en pratique mais le scénario se fait facilement avec Margill.
		- Donc les intérêts sur ce capital ne débutent que le 25 janvier.
	- o Des frais de justice accompagnent cette seconde partie du jugement (ligne 12)
	- o Suite à cet ajout de capital, les paiements sont recalculés (lignes 13 et suite)
		- Pour ce faire, l'on choisit les lignes (touches Ctrl ou Shift et bouton gauche de la souris) puis on utilise le bouton droit de la souris qui offre multiples possibilités.
- La colonne « État ce ligne » permet de spécifier s'il s'agit de :
	- o Paiement (remboursement)
	- o Paiement non fait (donc paiement de 0,00)
	- o Frais de cour (avec ou sans intérêt selon le choix initial)
	- o Autres frais (sans intérêt)
	- o Autres frais (avec intérêt)
	- o Capital additionnel
	- $\circ$  Changement de taux (paiement = 0,00)
	- o Information (une ligne à titre informatif seulement dont le paiement = 0,00)
- Margill peut inclure à peu près tout type de remboursement peu importe sa complexité! **Le clic droit de la souris** dans le tableau des résultats offre de multiples possibilités – voir la dernière section de ce guide.
- L'ordre de remboursement est prédéfini comme suit et Margill appliquera les paiements automatiquement selon ces priorités :
- 1. Intérêts sur Frais de cour
- 2. Intérêts sur Intérêts avant jugement
- 3. Intérêts sur Autres frais
- 4. Intérêts sur Capital
- 5. Frais de cour
- 6. Intérêts avant jugement
- 7. Autres frais
- 8. Capital
- En défilant vers la droite, vous remarquerez multiples colonnes (en tout 45!) à la droite de la colonne «Commentaire». Celles-ci permettent de voir les soldes, paiements et remboursements selon les divers types de *capital*. Ces colonnes sont divisées en 4 grandes sections de couleurs jaunâtres :
	- o Capital
	- o Frais de cour
	- o Intérêts avant jugement
	- o Autres frais
	- o Soldes et totaux globaux

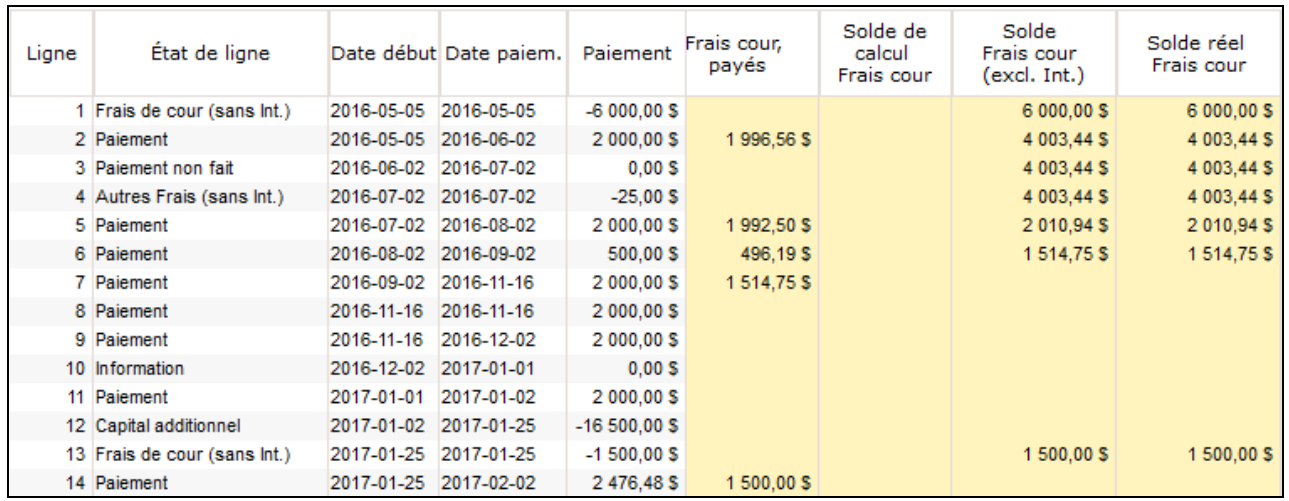

Les rapports incluent les données globales ainsi que des **rapports séparés** pour le **Capital (montant du jugement)**  proprement dit, les **Frais de cour**, les **Intérêts avant jugement** et les **Autres frais**.

- **Paiements irréguliers** : Pour le recouvrement, si le débiteur a effectué une série de paiements irréguliers, vous pouvez facilement les saisir dans Margill manuellement avec la date et le montant, ou même en bloc, via une simple feuille Excel.
	- o Dans le calcul des Paiements périodiques, sélectionnez «Irrégulière» pour la Fréquence paiements. Le lien Ajouter Paiements irréquliers apparaîtra. En cliquant sur celui-ci, la fenêtre ci-dessous s'ouvrira vous permettant d'inscrire les paiements manuellement (tableau) ou en cliquant sur le logo Excel. Un commentaire peut aussi être ajouté.

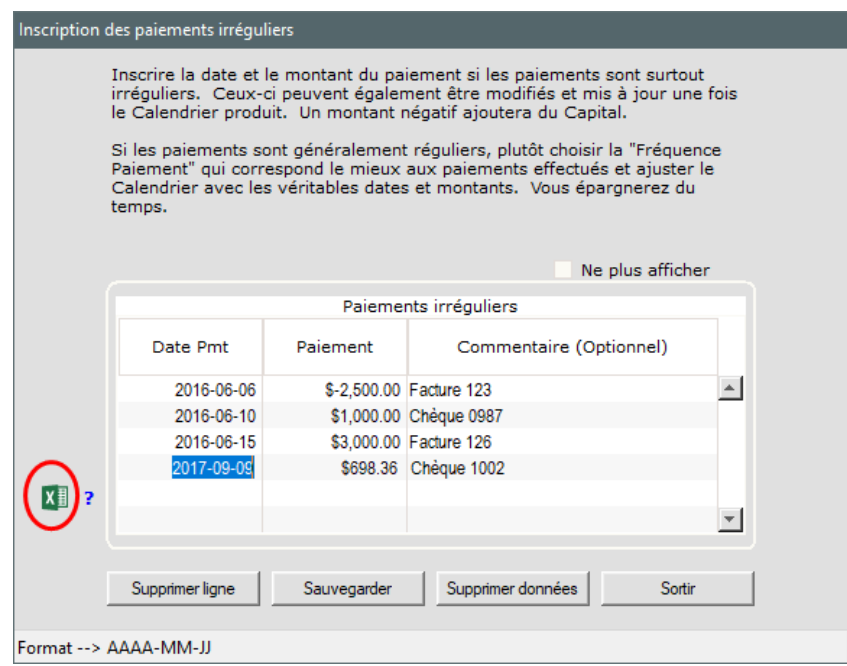

o Si une importation est effectuée via Excel, il suffit de créer une feuille contenant deux ou trois colonnes avec en-têtes, suivi des données : Date (en fonction du format de date courte de Windows), Paiement (le montant positif ou négatif dépendant s'il s'agit d'un paiement (+) ou d'un montant dû (-)) et Commentaire (facultatif).

|                            | Α         | В       | C                      |
|----------------------------|-----------|---------|------------------------|
| $\left( \mathbf{1}\right)$ | Date      | Montant | Commentaire            |
| 2                          | 6/6/2017  |         | 75 Ch. 123             |
| 3                          | 7/7/2017  | 88.99   |                        |
| $\Delta$                   | 9/9/2017  |         | -5000 Cap. add. ch 345 |
| 5                          | 5/3/2018  | 25.63   |                        |
| 6                          | 9/8/2018  | 888.98  |                        |
| $\overline{7}$             | 3/10/2018 | 1250.87 |                        |

Exemple de feuille Excel d'importation

# Arrérages - Salaires, loyers, pensions alimentaires impayés ou en retard

Dans cet exemple, l'employeur doit à son salarié 1000,00 par semaine pendant 30 semaines. Combien est dû à l'employé incluant les intérêts selon les taux légaux de la Belgique?

Le premier salaire fut versé le 5 mai 2015. Le dernier salaire était payable 30 semaines plus tard. Puisque la dernière date précise de versement n'est pas connue, cliquez dans la case «Fin de la période», utilisez le clic droit de la souris, et Margill déterminera la date.

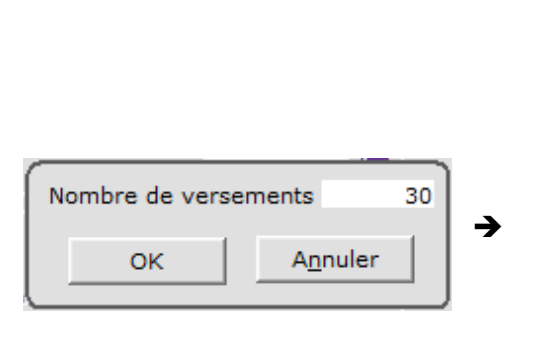

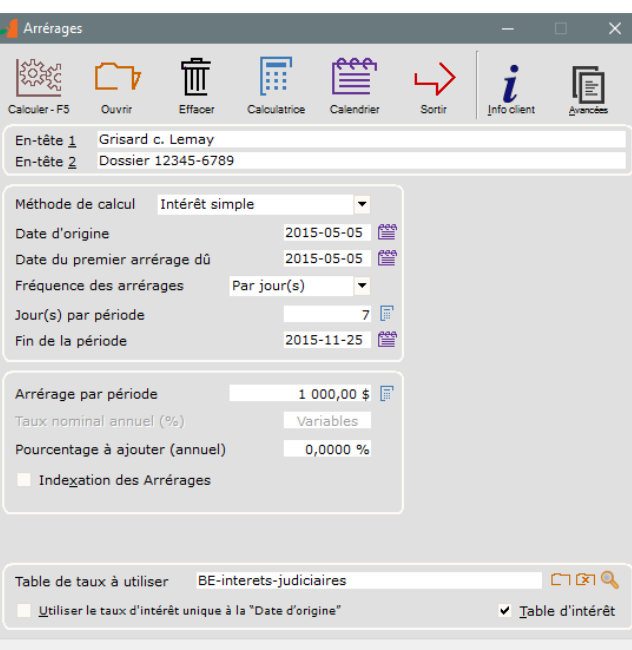

Utilisez soit l'intérêt simple, l'intérêt simple capitalisé ou l'intérêt composé.

Vous pouvez aussi indexer ces montants selon l'indice du prix à la consommation ou autre indice (taux annuel d'indexation d'une convention collective par exemple).

Appuyez sur «Calculer - F5» afin de produire les résultats suivants qui peuvent être modifiés (lignes ajoutées, montants modifiés, etc.).

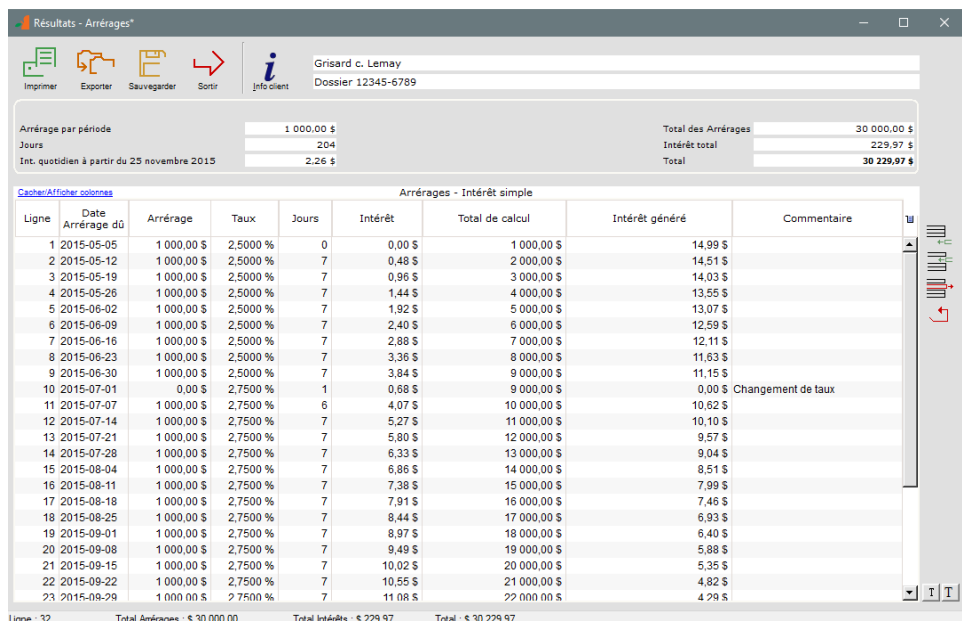

La colonne «Int. Généré» (défiler vers la droite) calcule les intérêts générés par chaque versement dû à compter de la date à laquelle le versement devient exigible jusqu'à la dernière date du tableau. L'on peut également insérer un commentaire à la droite. Cependant, ces deux colonnes ne sont **pas** imprimées dans le rapport normal. Pour obtenir ces données dans un rapport, appuyez sur le bouton droit de la souris et exportez la table vers Excel ou autre logiciel.

## Hypothèques, prêts, crédits-bails et marges de crédit

Allez à l'onglet «Calculs» et choisir «Paiements périodiques». Plusieurs types d'amortissements ou de tableaux de paiements peuvent être faits avec Margill.

Utilisez le bouton «Avancées» pour modifier le «comptage de jours » et les «périodes courtes» pour obtenir des totaux précis et égaux aux totaux des banques et des autres prêteurs.

Voyez le Manuel de démarrage rapide de l'Édition Standard [à www.margill.com/demo/Margill-Standard-Demarrage](http://www.margill.com/demo/Margill-Standard-Demarrage-rapide.pdf)[rapide.pdf](http://www.margill.com/demo/Margill-Standard-Demarrage-rapide.pdf) pour de plus amples renseignements et exemples.

#### Valeur actualisée

Le calcul «Valeur actualisée» est souvent utilisé en droit afin de déterminer la somme globale payable au lieu de versements futurs pendant plusieurs années ou vice versa.

Dans cet exemple, un montant de 1 500\$ est dû mensuellement pour les prochains 30 ans. Quelle est la valeur de ce montant aujourd'hui?

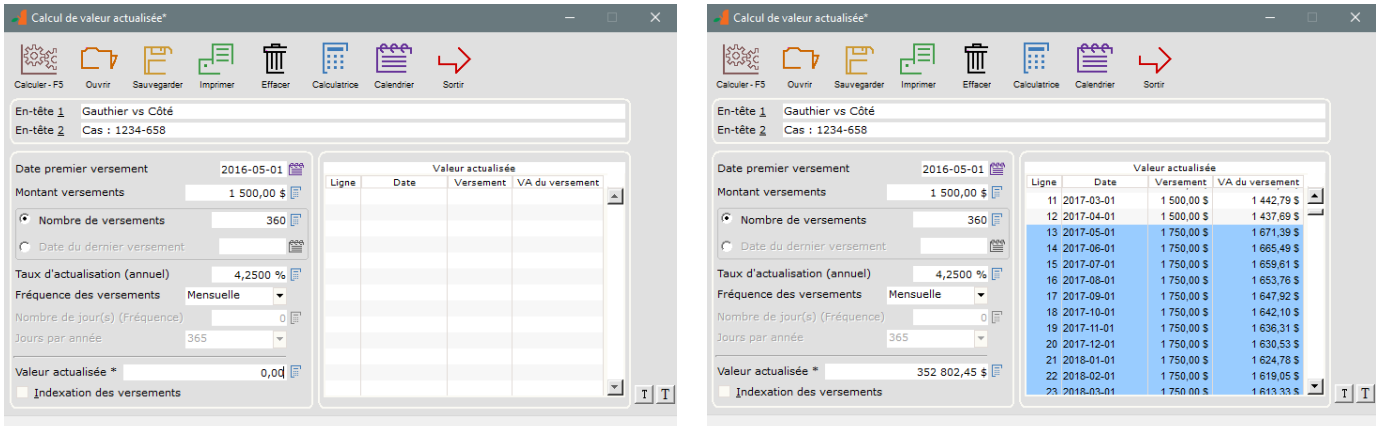

Chacun des versements peut être changé pour refléter la situation précise – par exemple les montants qui augmentent avec le temps (surlignez les lignes et clic droit de la souris). Les montants peuvent même être indexés selon l'indice du prix à la consommation ou autre indice.

Pour calculer les versements futurs en fonction d'une somme forfaitaire connue, simplement laisser la case «Montant versements» à 0,00 et le versement sera calculé automatiquement. Dans l'exemple ci-dessous, pour un jugement de 250 000\$ nous désirons connaître la valeur des versements mensuels sur une période de 30 ans (360 paiements).

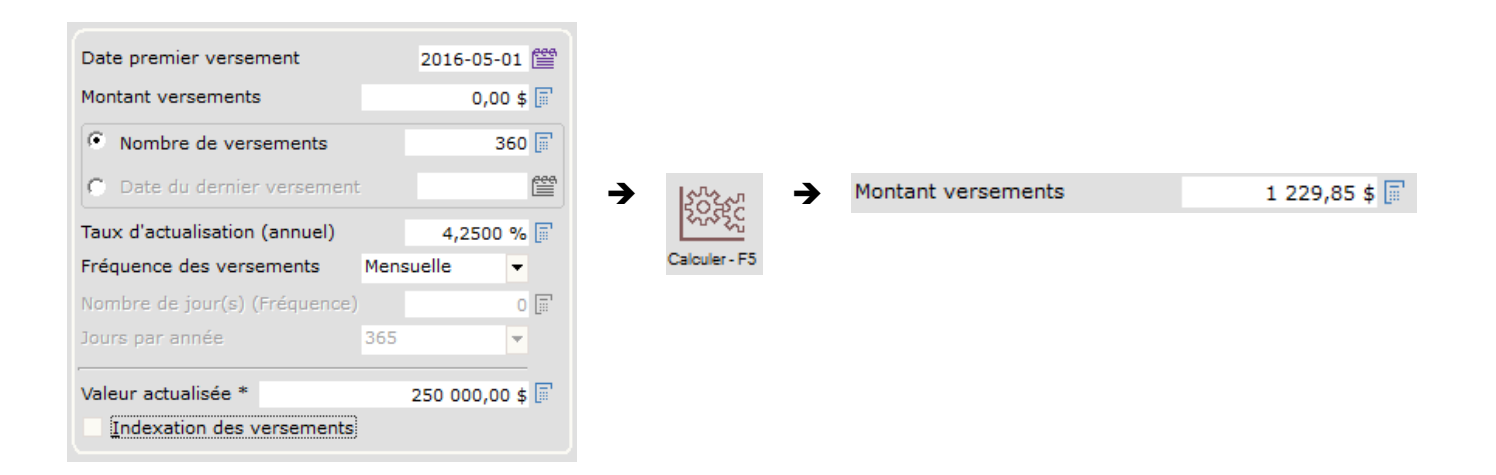

# Autres calculs

Allez à l'onglet «Calculs» et choisir «Autres calculs » :

Rendement annuel Indexation d'un montant Conversion paiements / indexation [%] Conversion taux nominal / effectif Calcul sur des dates Calcul de taxes de vente

# **Clic droit de la souris**

Le clic droit de la souris offre plusieurs options puissantes. Ceci est particulièrement utile dans le calcul «Paiements périodiques (Amortissement)». Il vous permet de recréer à peu près tout scénario de paiement.

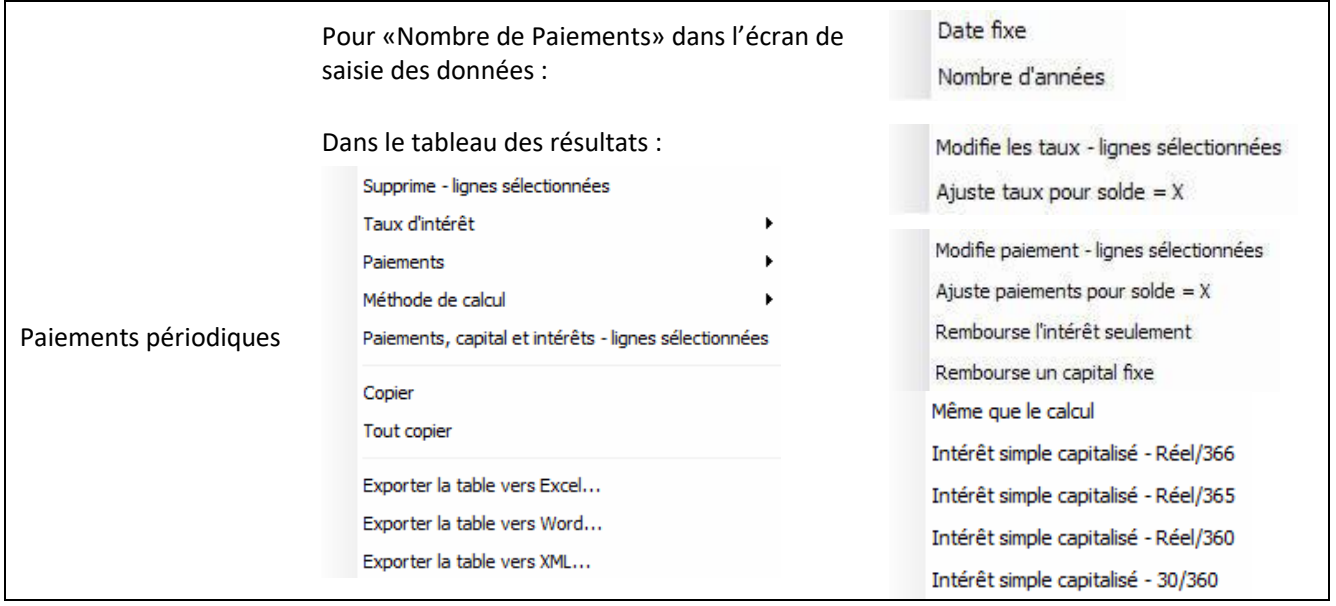

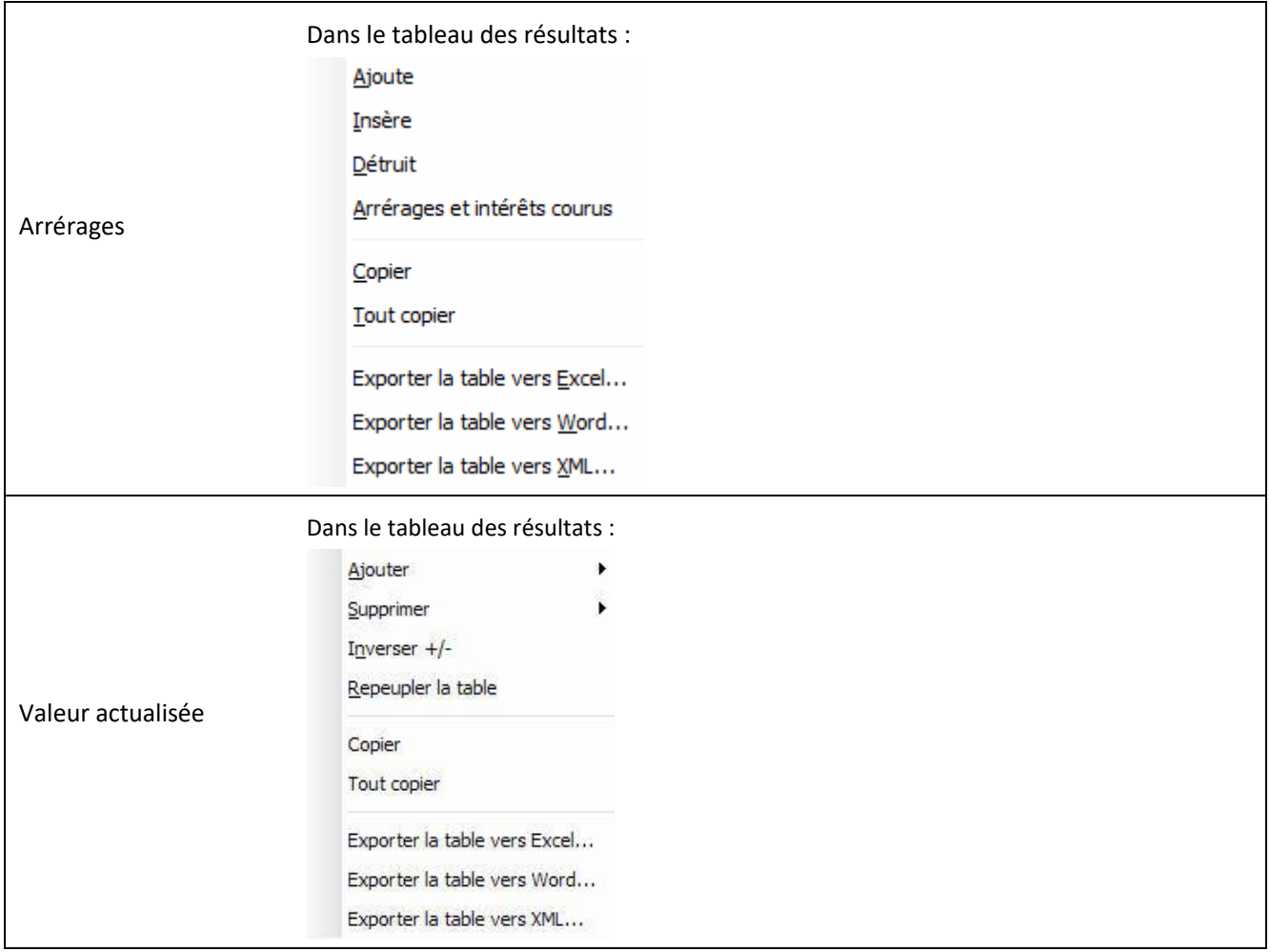

# **Créer une table d'intérêts à taux variables**

Allez à l'onglet «Tables de taux» puis choisissez «Table d'intérêts». Videz la table par défaut et insérez les dates et les taux avec les icônes à droite. Sauvegardez ensuite sous le nom désiré.

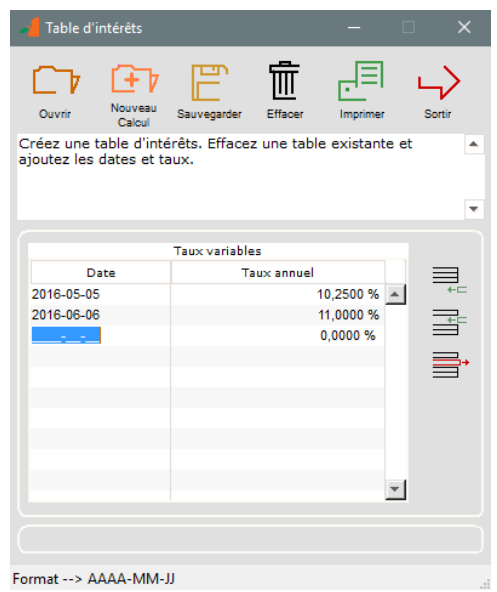

Les tables d'intérêts et d'indexation Margill peuvent aussi être facilement créées à partir d'une feuille de calcul déjà existante (le format de texte est le suivant: *Date* TAB *Taux* - nous pouvons créer des tables pour vous).

Le site web Margill contient plus de 150 tables d'intérêt pour l'Europe, l'Amérique, l'Australie et certains pays asiatiques et africains. Voyez : [www.margill.com/tables/interest-rate-tables-fr.shtml](http://www.margill.com/tables/interest-rate-tables-fr.shtml)

## **Aussi disponible :**

## *Gestionnaire de Prêts Margill*

Faites la gestion de prêts, hypothèques, crédits-bails, comptes payables, marges de crédit, jugements et investissements incluant la gestion des paiements payés, impayés, partiels et en retard; calcul d'amortissement (tableau de paiement) et des frais automatiques; prélèvements électroniques; envois postaux et par courriel; alertes et bien plus.

## **www.margill.com/gpm**

Vous avez un intérêt pour les intérêts? Consultez notre Livre Blanc du calcul des intérêts – La science perdue du calcul d'intérêt : [www.margill.com/fr/livre-blanc-calcul-interets.](http://www.margill.com/fr/livre-blanc-calcul-interets)

Pour de plus amples renseignements concernant Margill Édition Droit, consultez le Manuel de l'utilisateur ou appelez-nous au 1-877-683-1815 (001-450-621-8283).

# **Jurismedia inc.**

#### **Canada**

**États-Unis**

75, boul. des Châteaux, bur. 102 Blainville, Québec, Canada J7B 2A4

2915 Ogletown Road Newark, Delaware 19713 U.S.A.

Sans Frais: 1-877-683-1815 (Amérique du Nord)

Téléphone: 450-621-8283

Fax: 450-621-4452

Ventes[: ventes@margill.com](mailto:ventes@margill.com)

Soutien: [soutien@margill.com](mailto:soutien@margill.com)

# **[www.margill.com/droit](http://www.margill.com/droit)**